# Pengembangan Fitur Schedule pada Aplikasi Mobile I'm UII

Alif Maulana Rizqi Program Studi Informatika Universitas Islam Indonesia Yogyakarta, Indonesia 19523193@students.uii.ac.id

*Abstract***—Manajemen waktu adalah cara efektif dan efisien untuk mengatur waktu dengan perencanaan, pengalokasian, penentuan prioritas, dan pengawasan. Hal ini penting untuk meningkatkan produktivitas, kualitas tugas, dan keseimbangan antara pekerjaan dan kehidupan pribadi. Mahasiswa sering menghadapi masalah manajemen waktu, terutama karena terlibat dalam banyak kegiatan. Manajemen waktu yang baik memungkinkan mahasiswa mengatur tugas dengan baik, sedangkan manajemen waktu yang buruk dapat menyebabkan kesulitan menyelesaikan tugas dengan baik dan tepat waktu. Perencanaan adalah kunci untuk menerapkan manajemen waktu yang baik, dan pengembangan aplikasi** *mobile* **seperti I'm UII dapat membantu mahasiswa dalam mengatur jadwal dan mengingatkan mereka tentang kegiatan yang harus dilakukan.**

*Keywords—Waterfall, Aplikasi Mobile, Flutter, Penjadwalan, Notifikasi*

# I. PENDAHULUAN

Menurut Kamus Besar Bahasa Indonesia, waktu adalah seluruh rangkaian saat ketika proses, perbuatan, atau keadaan sedang berlangsung [1]. Banyak orang yang mengibaratkan waktu sama dengan uang. Mereka benar bahwa waktu sama pentingnya dengan uang. Tapi perlu diingat bahwa jika seseorang kehilangan uang, maka dapat mencarinya lagi. Sedangkan jika kehilangan atau membuang-buang waktu maka waktu tersebut tidak dapat didapatkan kembali [2]. Maka dari itu kita perlu menggunakan waktu dengan baik supaya tidak menyia-nyiakan sisa waktu yang dimiliki.

Supaya bisa memanfaatkan waktu agar tidak menjadi siasia, kita perlu konsep yang bernama manajemen waktu. Manajemen waktu merupakan cara yang bisa digunakan untuk menyimbangkan waktu secara efektif dan efesien. Manajemen waktu melibatkan perencanaan, pengalokasian, menentukan prioritas, serta mengawasi seberapa produktif dalam menjalankan tugas-tugas [3]. Dalam manajemen waktu yang baik, mengharuskan seseorang untuk memahami tentang pentingnya prioritas tugas, mengatur jadwal, dan penggunaan teknik yang tepat agar dapat meningkatkan produktifitas. Manajemen waktu tidak hanya soal perkara mengurangi waktu untuk menyelesaikan suatu tugas saja, tetapi perlu juga untuk memperhatikan kualitas tugas yang dikerjakan. Seseorang yang memiliki manajemen waktu yang baik harus mampu menyelesaikan tugas dengan kualitas yang baik [4]. Perlu diingat bahwa manajemen waktu tidak hanya soal menyelesaikan banyak perkerjaan atau tugas saja tetapi bisa menyeimbangkan antara pekerjaan dan kehidupan pribadi.

Manajemen waktu tidak hanya dapat meningkatkan produktifitas seseorang, tetapi dapat juga meminimalkan stres dan meningkatkan keseluruhan kualitas hidup seseorang. Sebagian orang pernah memiliki banyak tugas

Dhomas Hatta Fudholi Program Studi Informatika Universitas Islam Indonesia Yogyakarta, Indonesia hatta.fudholi@uii.ac.id

yang perlu dikerjakan dan tidak memiliki waktu yang cukup untuk mengerjakannya, sehingga membuat kewalahan dan tidak tahu apa yang harus diperbuat. Dengan menerapkan manajemen waktu yang baik, seseorang dapat memprioritaskan tugas apa yang perlu diselesaikan dan tugas apa yang bisa ditunda. Dengan mengetahui tugas atau kegiatan yang paling penting, seseorang bisa memutuskan akan menghabiskan waktunya untuk melakukan tugas tersebut dan bisa mengabaikan tugas yang dianggap kalah penting. Manajemen waktu juga dapat memberikan efek yang menempatkan seseorang mempunyai kendali atas hidupnya yang dapat berakibat pada peningkatan produktifitas [5].

Masalah manajemen waktu merupakan masalah yang umum dan sering dijumpai di masyarakat, tidak terkecuali mahasiswa. Salah satu masalah yang membuat mahasiswa kesulitan dalam mengatur waktunya adalah terlalu banyak mengikuti kegiatan semisal berorganisasi. Hal ini menyebabkan mahasiswa kesulitan dalam mengatur kegiatan belajarnya. Sehingga manajemen waktu merupakan keterampilan yang harus dimiliki mahasiswa [6]. Masalah serupa juga terjadi pada mahasiswa UII. Banyak dari mereka yang terlupa tentang jadwal kuliah dan kesulitan dalam mengatur jadwal.

Mahasiswa yang memiliki manajemen waktu yang baik dapat memanfaatkan waktu yang dimiliki untuk menyelesaikan tugas yang harus dikerjakan dengan baik dan tepat waktu, sedangkan mahasiswa yang mempunyai manajemen waktu yang buruk akan kesulitan untuk menyelesaikan tugas yang perlu dikerjakan, dan walaupun mahasiswa tersebut dapat menyelesaikan tugasnya, tetapi hasilnya tidak maksimal karena dikerjakan secara tegesagesa.

Kunci agar mahasiswa dapat menerapkan manajemen waktu yang baik adalah perencanaan. Perlu sebuah perencaan untuk perubahan mengatur waktu menjadi lebih baik. Rencana yang dapat diterapkan adalah sebagai berikut: menulis kegiatan dalam buku atau kalender, memberikan prioritas kepada kegiatan yang hendak dilakukan, membuat jadwal secara rutin semisal kegiatan untuk setiap hari atau setiap minggu, dan yang terakhir adalah melakukan kegiatan sesuai jadwal yang ditetapkan [7].

Badan Sistem Informasi atau biasa disingkat BSI UII sedang mengembangkan aplikasi *mobile* yang berfokus untuk membantu mahasiswa dalam menjalankan masa kuliahnya. Aplikasi tersebut diberi nama I'm UII. Salah satu fitur yang dapat membantu mahasiswa khususnya mahasiswa UII dalam manajemen waktu adalah fitur *schedule* atau jadwal. Dengan fitur ini mahasiswa dapat mengatur jadwal kegiatannya seperti melihat, membuat, mengubah, dan menghapus jadwal. Pada fitur *schedule* juga terdapat fitur yang memungkinkan mahasiswa mengundang mahasiswa

lain ke jadwal yang dibuatnya. Selain itu pada fitur ini terdapat notifikasi yang mengingatkan kepada mahasiswa bahwa mereka mempunyai jadwal sehingga diharapkan mahasiswa tidak terlewat jadwal atau kegiatan tersebut.

## II. KAJIAN PUSTAKA

## *A. Aplikasi Mobile*

Aplikasi *mobile* merujuk pada aplikasi yang dikembangkan khusus untuk perangkat *mobile*, seperti *smartphone* atau tablet dan memiliki sistem operasi yang mendukung aplikasi atau perangkat lunak yang berjalan di perangkat *mobile*. Aplikasi *mobile* dapat diunduh dari tempat distribusi aplikasi masing-masing sistem operasi, seperti Play Store untuk sistem operasi Android dan App Store untuk pengguna iOS. Aplikasi *mobile* memiliki beragam kegunaan seperti berkomunikasi, bersosialisasi, berbelanja, navigasi jalan, sampai permainan. Salah satu keuntungan dari aplikasi *mobile* adalah dapat memanfaatkan sensor-sensor yang terdapat pada perangkat *mobile*, seperti sensor posisi dan navigasi, gerak dan percepatan, serta sidik jari.

## *B. Flutter*

Dikutip dari *website* resmi Flutter, Flutter merupakan *framework open-source* yang dikembangkan oleh Google untuk membuat tampilan yang menarik dengan mudah, Flutter juga di-*compile* secara *native* sehingga performanya lebih bagus [8]. Pada pengembangan aplikasi menggunakan Flutter, bahasa pemrograman yang digunakan adalah Dart. Dart pada awalnya dikembangkan untuk mengoptimalkan klien untuk pengembangan aplikasi web dan *mobile*. Dart juga dikembangkan oleh Google. Salah satu fitur yang membuat Flutter popular adalah penggunaan konsep *widget* yang mudah dikustomisasi dalam pembuatan antarmuka pengguna. Pengembangan aplikasi menggunakan Flutter juga bisa lebih cepat karena pada Flutter terdapat fitur *hot reload* yang memungkinkan pengembang untuk melihat perubahan atas kode yang diubah tanpa menjalankan ulang aplikasi sehingga dapat menghemat waktu.

## *C. Aplikasi I'm UII*

Aplikasi I'm UII merupakan aplikasi *mobile* yang dikembangkan oleh Badan Sistem Informasi UII untuk mengatasi masalah yang terjadi di kalangan mahasiswa, seperti kesulitan dalam mencari informasi, terlupa jadwal kuliah, dan tertinggal kegiatan-kegiatan penting.

# *D. Fitur Schedule*

Fitur *schedule* pada aplikasi *mobile* I'm UII berfungsi untuk membantu pengguna dalam mengelola jadwal pribadinya. Di dalam fitur *schedule* terdapat beberapa fungsionalitas yang berkaitan dengan pengelolaan jadwal seperti, melihat, membuat, mengubah, dan menghapus jadwal. Di fitur *schedule* juga memungkinkan pengguna untuk mengundang pengguna lain ke jadwal yang dibuatnya. Agar pengguna tidak lupa dengan jadwal yang dimilikinya, maka terdapat juga pengingat yang berupa notifikasi.

# *E. Black Box Testing*

Terdapat dua bagian yang dilakukan pada tahap pengujian perangkat lunak, yaitu *black box* dan *white box*. Pengujian *black box* merupakan metode pengujian yang hanya berfokus

pada spesifikasi kebutuhan tanpa memeriksa rincian implementasinya. Pengujian *black box* bergantung pada analisis kebutuhan perangkat lunak untuk membuat kasus uji yang mencakup skenario yang mungkin terjadi. Perbedaan pengujian *black box* dengan pengujian *white box* terletak pada fokus pengujian. Pengujian *black box* berfokus pada pengujian dari sudut pandang pengguna, sedangkan pengujian *white box* berfokus pada pengujian untuk menemukan *bug* yang terdapat pada kode [9].

# *F. Penelitian Terdahulu*

Sebuah makalah telah mengkaji tentang desain dan implementasi sistem penjadwalan agenda berbasis Android [10]. Pada makalah ini membahas tentang mengatur jadwal agenda pribadi dan dapat mengirimkan agenda ke pengguna lain. Jika pengguna satu memberikan agenda ke pengguna dua, maka pengguna dua akan menerima pengingat sesuai agenda yang dikirimkan. Fitur *schedule* pada aplikasi I'm UII memiliki kemiripan dengan sistem penjadwalan pada makalah yang diacu, yaitu terdapat pengingat untuk melakukan jadwal. Sedangkan perbedaannya adalah bentuk pengingat jadwalnya, pada sistem penjadwalan makalah yang diacu menggunakan pengingat yang berupa *alert dialog*, sedangkan pada fitur *schedule* I'm UII menggunakan pengingat berupa notifikasi.

Terdapat aplikasi *mobile* yang serupa dengan fitur *schedule* pada aplikasi I'm UII yaitu Microsoft To Do. Aplikasi ini dirancang untuk mengatasi masalah umum yang dialami oleh pengguna sehari-hari, seperti kesulitan dalam mengorganisir tugas-tugas yang perlu dilakukan [11]. Yang membedakan antara Microsoft To Do dengan fitur *schedule* I'm UII adalah proses bisnis dalam mengundang pengguna lain ke suatu kegiatan. Pada Microsoft To Do, pengguna harus membuat *list* terlebih dahulu, lalu membuat kegiatan yang perlu dilakukan serta mengundang pengguna lain ke *list*  tersebut, dan menambahkan pengguna lain ke kegiatan yang dibuat. Sedangkan untuk mengundang orang ke jadwal atau kegiatan pada fitur *schedule* I'm UII hanya perlu membuat jadwal lalu menambahkan pengguna lain ke jadwal tersebut.

#### III. METODOLOGI

Dalam pengembangan aplikasi I'm UII menggunakan metode pengembangan Waterfall. Waterfall adalah metode pengembangan yang prosesnya dilakukan secara berurutan. Ada lima tahap dalam pengembangan menggunakan metode Waterfall yaitu analisis kebutuhan, desain, pengembangan, pengujian, dan pemeliharaan. Pada pengembangan aplikasi I'm UII, tahap analisis kebutuhan melingkupi pengumpulan data dan membuat diagram *use case* dan *activity.* Penulis tidak terlibat pada tahap desain aplikasi. Di tahap pengembangan, penulis mengembangkan fungsionalitas yang dimiliki oleh fitur *schedule*. Untuk tahap pengujian digunakan pengujian *black box*. Dikarenakan aplikasi masih dalam tahap pengembangan dan pengujian, sehingga pengembangan aplikasi menggunakan metode Waterfall belum masuk ke tahap pemeliharaan.

Dipilihnya metode pengembangan Waterfall dalam pengembangan aplikasi I'm UII karena tim percepatan yang mengembangkannya beranggotakan mahasiswa magang dan karyawan BSI yang sudah masuk ke dalam tim inti sehingga

karyawan BSI hanya bisa mengerjakan proyek tim percepatan di luar jam kerja, sehingga jika menerapkan metode pengembangan *Scrum* maka akan memberatkan karyawan BSI karena dalam penerapan *Scrum* harus melakukan beberapa kegiatan seperti *daily scrum*, dan *sprint review*. Tahapan pada metode pengembangan Waterfall bisa dilihat pada Gambar 1.

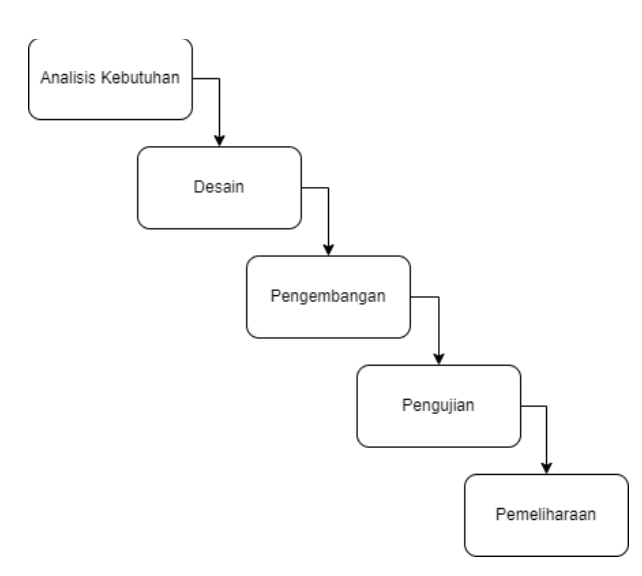

Gambar 1*.* Tahapan Metode Waterfall

# IV. HASIL DAN PEMBAHASAN

Pengembangan aplikasi I'm UII menggunakan metode pengembangan Waterfall*.* Berikut merupakan tahapan pengembangan aplikasi I'm UII menggunakan metode Waterfall:

#### *A. Analisis Kebutuhan*

Pada tahap ini dilakukan pengumpulan data terkait kebutuhan calon pengguna sehingga dapat menspesifikasikan kebutuhan aplikasi agar dapat menyelesaikan masalah yang dihadapi pengguna dengan tepat. Pengumpulan data dilakukan dengan wawancara dan survei daring melalui Google Form. Pengembangan fitur *schedule* didasari dari data yang didapatkan bahwa beberapa mahasiswa kesulitan dalam manajemen waktu. Adapun hasil wawancara dan survei yang terkait dengan sulitnya mengatur waktu ditunjukan pada tabel 1.

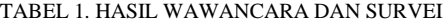

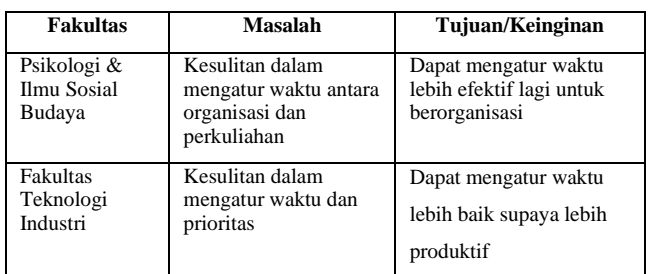

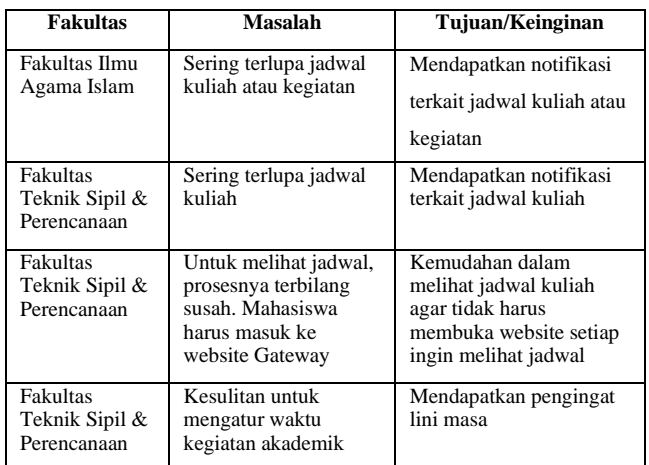

Dari hasil wawancara dan survei, dibuatlah diagram *use case* untuk menggambarkan fungsionalitas yang harus tersedia pada fitur *schedule*. Fungsionalitas yang dimaksud adalah menampilkan jadwal sesuai tanggal, membuat jadwal, mengubah jadwal, menghapus jadwal, dan menampilkan notifikasi jadwal. Gambar 2 menunjukan diagram *use case*  dari fitur *schedule*.

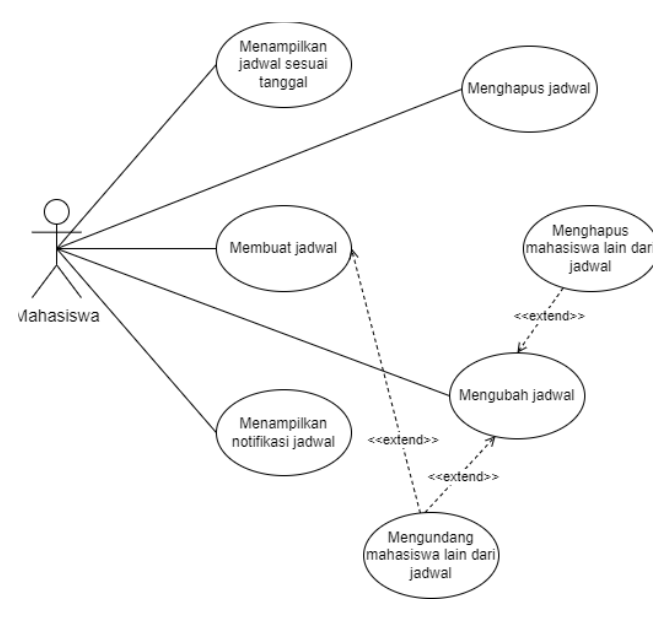

Gambar 2. Diagram Use Case Fitur Schedule

Pada analisis kebutuhan awal, yang menjadi pembeda antara fitur *schedule* pada aplikasi *mobile* I'm UII dengan aplikasi atau sistem penjadwalan lain adalah pada desain awal fitur *schedule* I'm UII terdapat fungsionalitas yang dapat menampilkan jadwal kuliah setiap mahasiswa dengan menghubungkan API (*Application Programming Interface*) atau basis data yang terkait dengan jadwal kuliah.

Untuk memvisualisasikan urutan aktivitas, pengambilan keputusan, dan aliran kontrol yang terjadi pada suatu proses bisnis dibuatlah *activity diagram*. Berikut adalah *activity diagram* dari fitur *schedule* pada aplikasi I'm UII beserta penjelasannya:

*1) Menampilkan tanggal sesuai tanggal yang dipilih*: mahasiswa sebagai aktor dapat melihat jadwal yang

dimilikinya pada tanggal tertentu dengan cara memilih bulan lalu mengeklik tanggal. Activity diagram ditampilkan pada gambar 3.

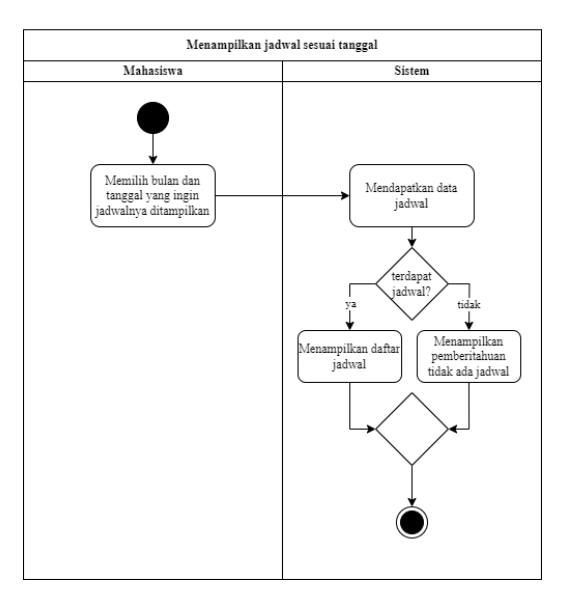

Gambar 3. Diagram Activity Melihat Jadwal Sesuai Tanggal

*2) Membuat jadwal*: mahasiswa dapat membuat jadwal pribadinya dengan cara mengisi form pembuatan jadwal dengan mengisikan nama kegiatan, tanggal dimulai dan berakhit, pengulangan, waktu notifikasi, lokasi, deskripsi, dan dapat mengundah mahasiswa lain di jadwal yang akan dibuat. Activity diagram ditampilkan pada gambar 4*.*

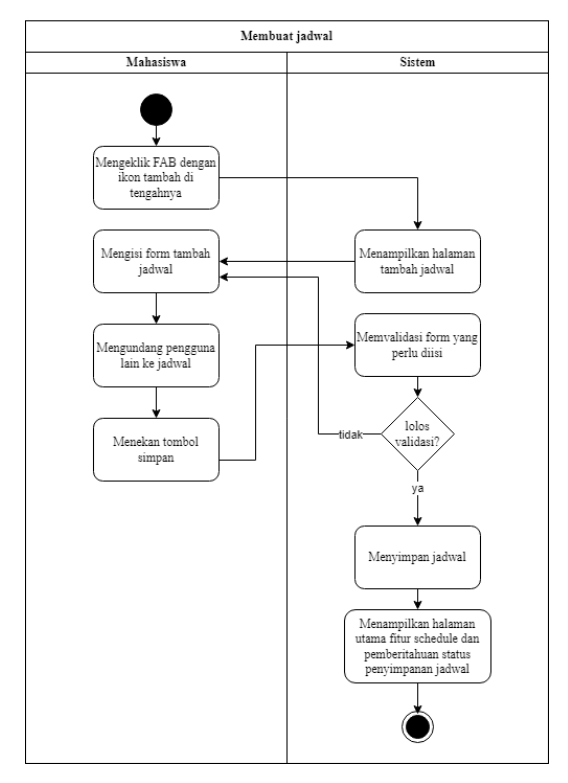

Gambar 4. Membuat Jadwal

*3) Menghapus jadwal*: mahasiswa bisa melakukan aksi menghapus jadwal tertentu saja atau jadwal yang merupakan

pengulangan dari jadwal tertentu. *Activity diagram* untuk *use case* menghapus jadwal dapat dilihat pada gambar 5.

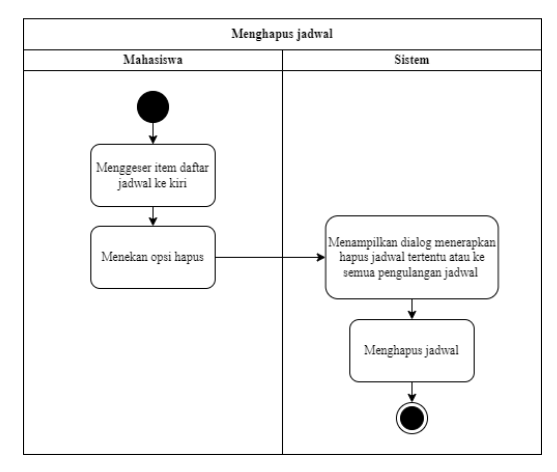

Gambar 5. Menghapus Jadwal

*4) Mengubah jadwal*: *Activity diagram* ditampilkan pada gambar 6. mahasiswa dapat membuat jadwal pribadinya dengan cara mengisi form ubah jadwal dan dapat mengundah dan menghapus mahasiswa lain di jadwal yang akan diubah. Activity diagram ditampilkan pada gambar 6.

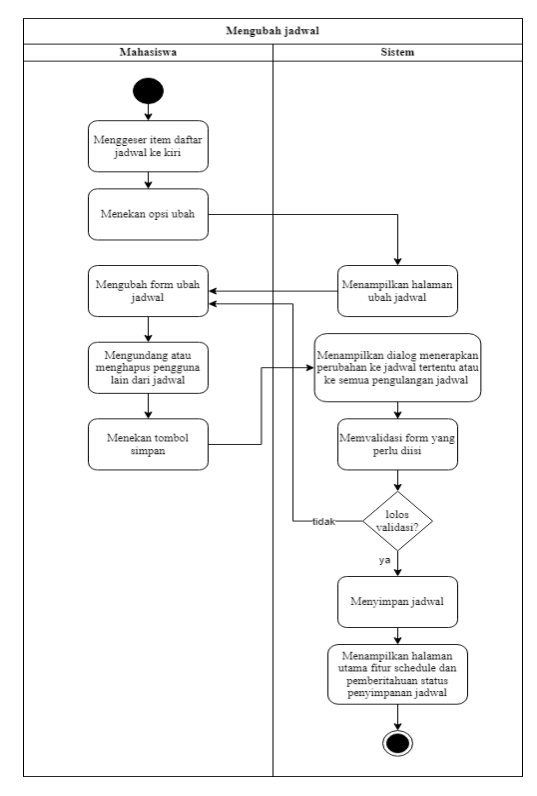

Gambar 6. Mengubah Jadwal

*5) Menampilkan notifikasi jadwal*: jika waktu jadwal akan dimulai, maka mahasiswa akan menerima notifikasi pemberitahuan. Mahasiswa akan menerima notifikasi jika membuat jadwal atau diundang oleh mahasiswa lain ke jadwal yang mereka buat. Gambar 7 menunjukan *activity diagram* untuk *use case* menampilkan notifikasi jadwal.

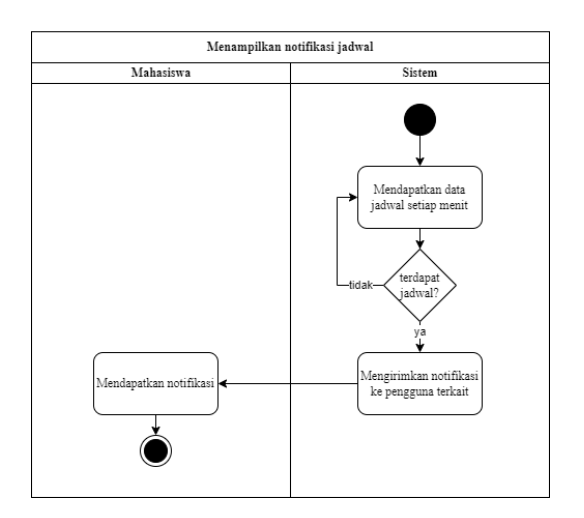

Gambar 7. Menampilkan Notifikasi Jadwal

# *B. Desain*

Tema warna yang digunakan pada aplikasi *mobile* I'm UII adalah tema warna dari logo UII. Supaya memberikan pengalaman pengguna yang menarik, digunakan juga variasi warna yang merupakan turunan dari tema warna dasar aplikasi. Penggunaan variasi warna dapat memudahkan pengguna memahami hierarki, memahami pola, dan navigasi antar halaman. Selain warna turunan dari warna dasar, digunakan juga warna untuk peringatan dan status yang dipilih berdasarkan efek psikologi yang diberikan warna tersebut, semisal warna merah menandakan bahaya atau terjadi kesalahan dan warna hijau menandakan sukses atau suatu proses berjalan dengan baik. Untuk memenuhi kebutuhan warna netral pada aplikasi, digunakan warna *greyscale.*

Menu navigasi terletak pada bagian dasar layar. Menu navigasi ini terdiri dari fitur utama aplikasi I'm UII, seperti *what's on* berita, *reminder*, *schedule*, dan juga *home* atau beranda. Posisi menu navigasi yang berada di dasar layar berfungsi untuk memudahkan pengguna dalam mengakses fitur utama karena mudah dijangkau oleh ibu jari ketika menggunakan *smartphone* dengan satu tangan. Sedangkan untuk menu yang sifatnya sekunder, diletakan pada *sidebar* dengan menekan ikon *hamburger* yang berada di pojok kanan atas layar.

## *C. Pengembangan*

Tahap ini merupakan tahap penerjemahan desain yang yang telah dibuat menjadi aplikasi yang bisa dieksekusi. Pada tahap ini penulis mengerjakan aplikasi *mobile* dan juga *backend*. Tugas yang penulis kerjakan pada tahap ini adalah menerapkan desain antarmuka, membuat struktur *request* dan *response body*, merancang tabel basis data, membuat API*,*  dan mengimplementasikan API yang telah dibuat ke aplikasi *mobile*. Batasan pada tahap ini adalah penulis hanya mengerjakan fitur *schedule*. Selain itu, penulis juga membuat sistem notifikasi untuk aplikasi I'm UII. Secara garis besar, tahap ini dapat dibagi menjadi tiga bagian, yaitu pengembangan aplikasi *mobile*, *back-end,* dan notifikasi.

*1) Mengembangkan aplikasi mobile:* bagian ini merupakan pembuatan aplikasi *mobile* I'm UII yang terdiri dari dua langkah, yaitu implementasi desain UI/UX dan penerapan API. Pembuatan aplikasi *mobile* menggunakan *framework* Flutter, sedangkan untuk penerapan API menggunakan *package* dio. Fitur *schedule* memiliki lima halaman, yaitu halaman kalender jadwal, detail jadwal, tambah jadwal, ubah jadwal, dan tambah atau mengundang pengguna lain*.* 

*a) Halaman kalender jadwal*: Fungsi utama dari halaman ini adalah menampilkan daftar jadwal jika pengguna mengeklik tanggal tertentu pada komponen kalender. Pada halaman ini terdapat beberapa komponen yaitu kalender, daftar jadwal untuk tanggal tertentu, dan tombol FAB (*Floating Action Button*) untuk mengarahkan pengguna ke halaman tambah jadwal. Komponen kalender dibuat menggunakan *package* TableCalendar karena tampilan dari *package* ini mirip dengan tampilan desain antarmuka yang didesain. API yang dikonsumsi pada halaman ini menggunakan protokol HTTP GET. Dibutuhkan *query parameter user\_uuid*, dan rentang waktu yang berupa *start\_date* dan *end\_date* untuk dapat mengkonsumsi API mendapatkan daftar jadwal mahasiswa. Tampilan halaman kalender jadwal dapat dilihat pada gambar 8.

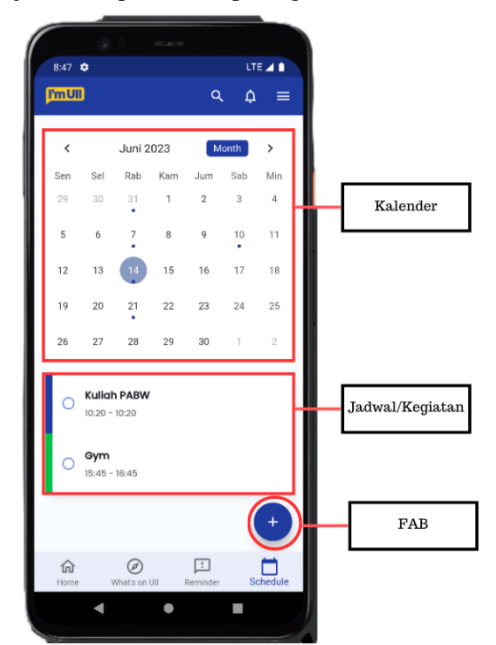

Gambar 8. Halaman Kalender Jadwal

*b) Halaman detail jadwal*: halaman detail jadwal terbuka jika pengguna mengeklik salah satu item daftar jadwal. Halaman ini berisikan informasi jadwal. API yang diintegrasikan dengan halaman detail jadwal menggunakan protokol HTTP GET dengan *path parameter user\_schedule\_uuid*. Gambar 9 merupakan tampilan dari halaman detail jadwal.

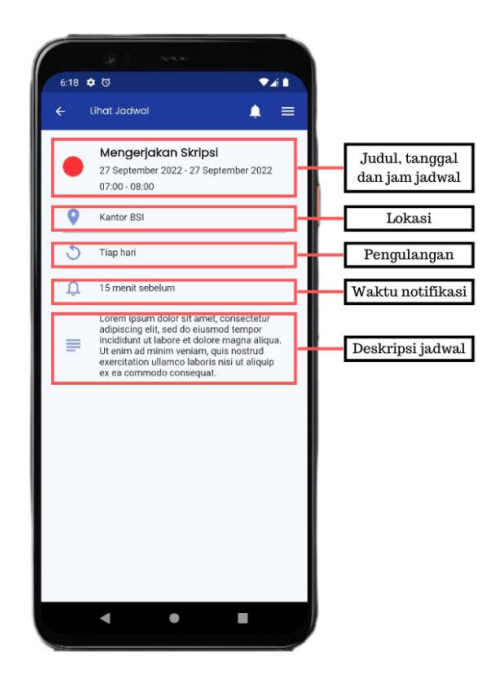

Gambar 9. Halaman Detail Jadwal

*c) Halaman buat jadwal*: halaman ini memiliki fungsi utama untuk membuat jadwal. Untuk membuat jadwal terdapat beberapa langkah, pertama pengguna mengeklik tombol FAB (*Floating Action Button*) halaman kalender jadwal, lalu memasukan informasi jadwal. Setelah itu pengguna mengeklik tombol Simpan yang berada di *app bar*. API yang dikonsumsi pada halaman ini menggunakan protokol HTTP POST. Karena API ini merupakan API untuk membuat jadwal sehingga perlu *form data* yang berupa JSON pasangan *key-value* dari *form* buat jadwal. Halaman buat jadwal dapat dilihat pada gambar 10.

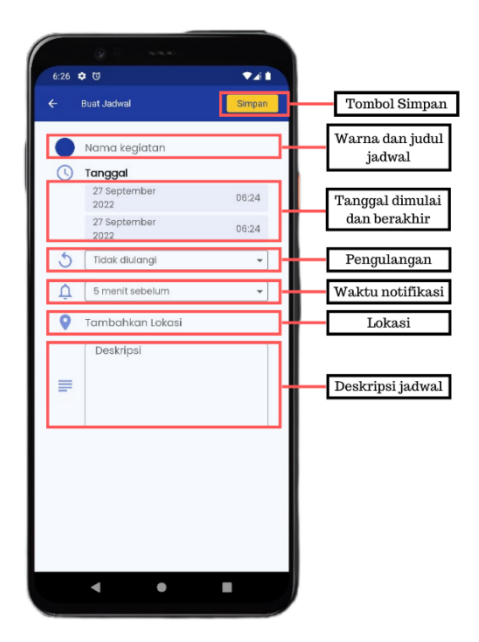

Gambar 10. Halaman Buat Jadwal

*d) Halaman ubah jadwal*: Pengguna akan diarahkan ke halaman ini jika mengeklik pilihan aksi "ubah" saat menggeser item daftar jadwal. Halaman ubah jadwal memiliki masukan yang sama dengan halaman buat jadwal, yang membedakan hanya masukan tersebut sudah terisi dengan nilai dari jadwal yang hendak diubah. Protokol HTTP yang digunakan adalah PUT. *Form data* pada API ubah jadwal mirip seperti *form data* untuk API buat jadwal. Gambar 11 merupakan tampilan dari halaman ubah jadwal.

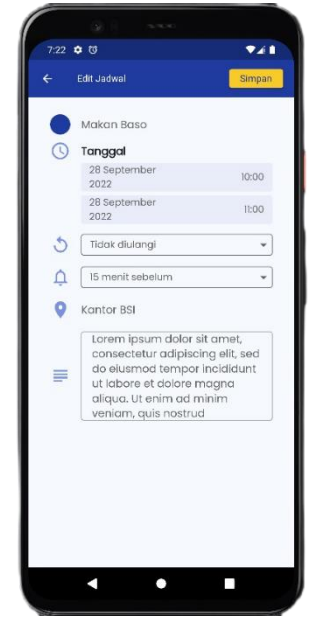

Gambar 11. Halaman Ubah Jadwal

*e) Halaman undang pengguna:* Halaman undang pengguna berfungsi untuk menambahkan pengguna pada suatu jadwal sehingga pengguna dapat mengundang pengguna lain ke jadwal yang dibuat. Halaman ini hanya berisikan masukan untuk mencari nama atau nim, dan juga daftar pengguna baik itu saat proses pencarian atau saat sudah ditambahkan ke jadwal. API pada halaman ini menggunakan protokol HTTP GET. Gambar 12 merupakan tampilan halaman undang pengguna.

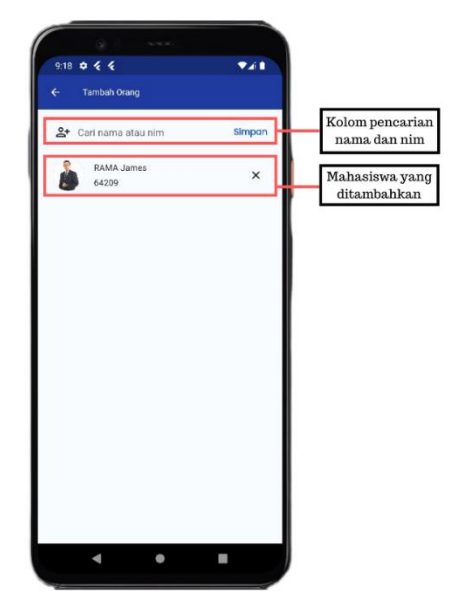

Gambar 12. Halaman Undang Pengguna

*2) Mengembangkan back-end:* bagian ini merupakan pembuatan *back-end* atau API untuk fitur *schedule* aplikasi I'm UII. Bagian pengembangan *back-end* terdiri dari 3 tahap, yaitu pembuatan struktur badan *request* dan *reponse,*  membuat tabel basis data, dan membuat API.

*a) Membuat struktur request* dan *response* API: tujuan pembuatan struktur badan *request* dan *response* adalah pengembang bisa mengetahui struktur dari *request* maupun *response* API sehingga dapat mempermudah dalam pembuatan API nantinya karena pengembang tinggal menyesuaikan seperti struktur yang sudah dibuat. Dengan mengetahui *response* API maka pengembang dapat membuat *model* atau *entity* dari *response* tersebut.

*b) Merancang tabel basis data*: Struktur *request* dan *response* juga menjadi landasan untuk pembuatan tabel basis data. Basis data yang digunakan adalah MySQL. Basis data untuk fitur *schedule* dapat dilihat pada gambar 13.

| mobile personal user         | vio mobile personal user_schedule    | v O mobile personal schedule |
|------------------------------|--------------------------------------|------------------------------|
| $id:$ bigint(20)             | $a$ id: bigint(20)                   | $i$ id: bigint(20)           |
| @ uuid : varchar(128)        | m uuid : varchar(128)                | g uuid varchar(128)          |
| name : varchar(255)          | @ user_uuid : varchar(128)           | n created at : timestamp     |
| @ nim : varchar(255)         | @ schedule_uuid : varchar(128)       | n updated_at : timestamp     |
| image_url : varchar(255)     | dittle : varchar(255)                | user input : varchar(128)    |
| email: varchar(255)          | n start time : datetime              | a user_update : varchar(128) |
| n birth date : datetime      | n end time : datetime                |                              |
| @ faculty : varchar(255)     | g date : varchar(255)                |                              |
| study program : varchar(255) | # is editable : tinyint(1)           |                              |
| entry year int(11)           | <b>u</b> is completed : tinvint(1)   |                              |
| $\bullet$ qpa : float        | color : varchar(50)                  |                              |
| address text                 | @ location : varchar(255)            |                              |
| @ barcode : varchar(255)     | m repeated : varchar(50)             |                              |
| ficm text                    | preminder_time : int(11)             |                              |
| created_at : timestamp       | m description : text                 |                              |
| n updated at : timestamp     | · user type : enum('owner', 'guest') |                              |
| a user input : varchar(128)  | n created at : timestamp             |                              |
| user_update: varchar(128)    | n updated at timestamp               |                              |
|                              | in user input : varchar(128)         |                              |
|                              | di user update varchar(128)          |                              |
|                              |                                      |                              |

Gambar 13. Tabel Basis Data Fitur Schedule

*c) Mengembangkan API:* pembuatan API pada aplikasi I'm UII menggunakan framework Lumen. Pengembangan API menggunakan Lumen mengadopsi *onion architecture* yang menempatkan lapisan-lapisan logika aplikasi di dalam lapisan-lapisan yang berbeda. Manfaat dari penggunaan *onion architecture* adalah dapat mengurangi ketergantungan antar lapisan sehingga mudah dikelola dan diperbaiki tanpa mempengaruhi lapisan lain *[12]*.

*3) Notifikasi:* Pada aplikasi I'm UII, pengiriman notifikasi dibutuhkan untuk fitur *schedule* dan *reminder* sebagai pengingat dan notifikasi aplikasi sebagai pemberitahuan semisal *server* sedang dalam perbaikan. Notifikasi akan dikirimkan ke pengguna sesuai dengan waktu pada jadwal tersebut. Dalam aplikasi I'm UII pengiriman notifikasi ke gawai pengguna menggunakan layanan FCM dan fitur *task scheduling* pada Lumen*.* Pada sistem notifikasi ini, FCM digunakan untuk mengirimkan notifikasi *push* ke gawai pengguna. Alasan menggunakan FCM karena layanan ini bersifat gratis dan 95% dari notifikasi yang dikirimkan akan diterima oleh pengguna dengan rata*-*rata kecepatan 250ms. Sedangkan penggunaan Lumen di sistem notifikasi ini adalah untuk menjalankan kode yang berfungsi untuk mendapatkan jadwal setiap menit, lalu jika terdapat jadwal pada menit tersebut maka akan dikirimkan notifikasi ke perangkat pengguna. Untuk mengirimkan notifikasi ke gawai

pengguna dari Lumen, penulis menggunakan package laravel-firebase yang dibuat oleh kreait. Penulisan kode yang dijalankan setiap menit pada Lumen terdapat pada berkas app/Console/Kernel.php. Gambar 14 menunjukan notifikasi dari fitur *schedule*.

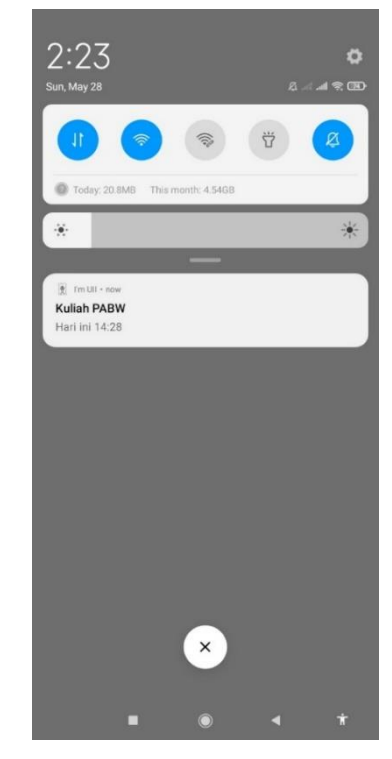

Gambar 14. Notifikasi Fitur Schedule

# *D. Pengujian*

Pengujian pada fitur *schedule* aplikasi I'm UII menggunakan pengujian *black box.* Pengujian ini dilakukan oleh pengembang sebanyak tiga orang. Adapun hasil pengujian dapat dilihat pada Tabel II.

TABEL I. TABEL PENGUJIAN FITUR SCHEDULE

| No. | <b>Fungsional</b><br>yang diuji                | Skenario<br>vang<br>diharapkan                                                                                               | Hasil<br>pengujian                                                                 | <b>Status</b>   |
|-----|------------------------------------------------|----------------------------------------------------------------------------------------------------|------------------------------------------------------------------------------------|-----------------|
| 1.  | Menampilkan<br>daftar jadwal<br>sesuai tanggal | Pengguna<br>menekan menu<br>s <i>chedule</i> , lalu<br>mendapatkan<br>daftar jadwal<br>sesuai tanggal<br>yang dipilih        | Pengguna bisa<br>melihat<br>jadwal yang ia<br>miliki dengan<br>memilih<br>tanggal. | Berhasil        |
| 2.  | Menampilkan<br>detail jadwal                   | Pengguna<br>dapat melihat<br>detail jadwal<br>dengan<br>mengelik item<br>daftar jadwal                                       | Pengguna bisa<br>melihat detail<br>dari jadwal<br>yang dimiliki.                   | <b>Berhasil</b> |
| 3.  | Mengubah<br>jadwal                             | Pengguna<br>menggeser<br>item daftar<br>jadwal ke kiri,<br>lalu memilih<br>opsi ubah, dan<br>bisa mengubah<br>detail jadwal. | Pengguna bisa<br>mengubah<br>jadwal yang<br>dimiliki.                              | <b>Berhasil</b> |

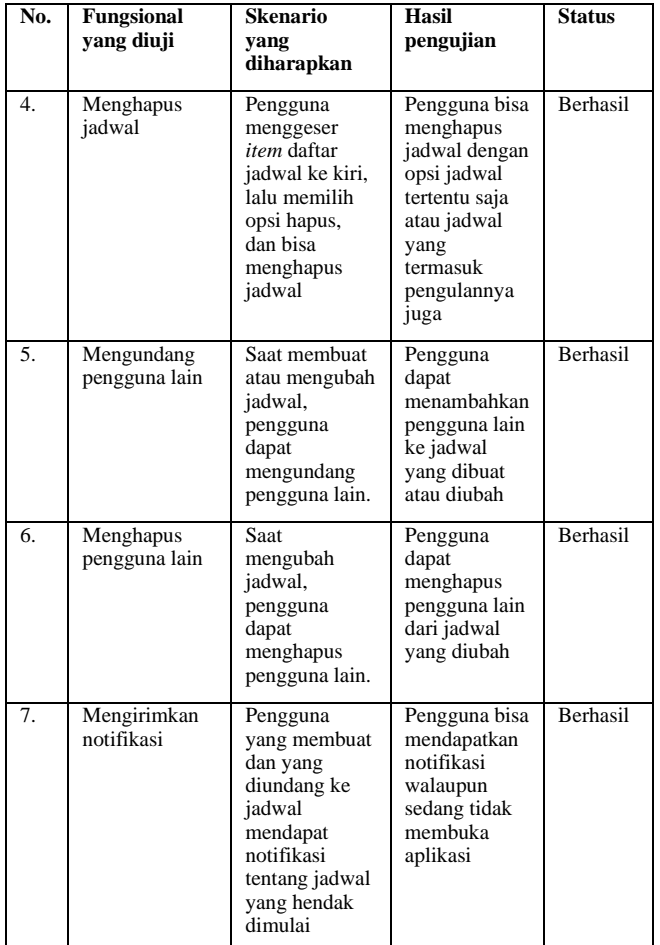

# V. KESIMPULAN

Dari hasil wawancara dan survei, masih banyak mahasiswa yang kesulitan dalam manajemen waktu, seperti sering terlupa jadwal kuliah atau kesulitan dalam mengatur kegiatan akademik karena terlalu banyak kegiatan. Badan Sistem Informasi atau BSI sedang membuat aplikasi yang berguna untuk membantu mahasiswa dalam menjalani masa kuliahnya, yaitu aplikasi *mobile* I'm UII. Salah satu fitur pada aplikasi I'm UII adalah fitur *schedule* yang memiliki tujuan untuk mengatur jadwal pribadi mahasiswa.

Pengembangan aplikasi *mobile* I'm UII menggunakan beberapa alat yaitu *framework* Flutter untuk membangun aplikasi *mobile* dan *framework* Lumen untuk mengembangkan *back-end.* Untuk mengirimkan notifikasi ke perangkat pengguna, pada aplikasi ini menggunakan layanan Firebase Cloud Messaging (FCM) dan Lumen yang memanfaatkan fitur *task scheduling*. Metode yang digunakan dalam pengembangan aplikasi I'm UII adalah metode *waterfall*.

Dari pengembangan aplikasi yang telah dilakukan, dapat disimpulkan bahwa fitur *schedule* pada aplikasi I'm UII dapat membantu mahasiswa dalam mengatur jadwal pribadinya karena memiliki fungsionalitas seperti membuat, mengubah, menghapus, mengundang pengguna, dan mengirimkan notifikasi pengingat jadwal.

Saran untuk penelitian selanjutnya adalah mengembangkan aplikasi penjadwalan yang dapat berjalan di semua sistem operasi *mobile* seperti Android dan iOS. Serta menggunakan metode pengiriman notifikasi yang berbeda

seperti pengiriman notifikasi yang didorong suatu *event*. Event tersebut bisa berupa membuat, mengubah, dan menghapus jadwal yang ada di basis data. Jika terdapat *event* maka akan memicu proses pengiriman notifikasi.

#### **REFERENSI**

- [1] "KBBI Daring," [Online]. Available: https://kbbi.kemdikbud.go.id/entri/waktu. [Accessed 1 6 2023].
- [2] C. P. Grafiani, Seni Manajemen Waktu: Rahasia Bagaimana Orang-orang Sukses Mengatur Waktu Mereka, Kabupaten Bantul: Anak Hebat Indonesia, 2021.
- [3] D. N. Hidayanto, Manajemen Waktu: Filosofi, Teori, Implementasi - Rajawali Pers, Bantul Regency: PT. RajaGrafindo Persada, 2021.
- [4] E. Oseven, Manajemen Waktu Ryan Cooper: Panduan Manusia Super Untuk Manajemen Waktu! - Cara Bangun Pagi, Terorganisir, Meningkatkan Produktivitas, Tetap Seimbang, Dan Mulai Mendapatkan ... Manajemen, Membangun Tim, Menyelesaikan Pekerjaan, Pinang.
- [5] N. Shah, "Why is time management key?," 2 February 2016. [Online]. Available: https://www.stress.org.uk/why-is-time-managementkey/.
- [6] S. S. Pratiwi, "PENGARUH KEAKTIFAN MAHASISWA DALAM ORGANISASI DAN MOTIVASI," *Jurnal Pendidikan dan Ekonomi,* pp. 54- 64, 2017.
- [7] R. Wilson, "Perancangan Informasi Manajemen Waktu Melalui Media Buku Ilustrasi," *elibrary UNIKOM,*  2019.
- [8] "Flutter Build apps for any screen," [Online]. Available: https://flutter.dev/.
- [9] A. Arfan and H. , "Penerapan STLC dalam PengujianAutomationAplikasi Mobile(Studi kasus: LMS Amikom CenterPT.GIT Solution)," *AUTOMATA,*  2022.
- [10 M. Rahmah, "Desain dan implementasi sistem ] penjadwalan agenda berbasis android," *Jurnal Teknologi Informasi & Komunikasi Digital,* pp. 196- 206, 2017.
- [11 Microsoft Corporation, "Microsoft To Do: Lists &  $\mathbf{I}$ Tasks," Microsoft Corporation, 30 5 2023. [Online]. Available: https://play.google.com/store/apps/details?id=com.mic rosoft.todos. [Accessed 19 6 2023].
- [12 T. Pal, "Understanding Onion Architecture," 12 2 2018.  $\mathbf{I}$ [Online]. Available: https://www.codeguru.com/csharp/understanding
	- onion-architecture/. [Accessed 1 6 2023].